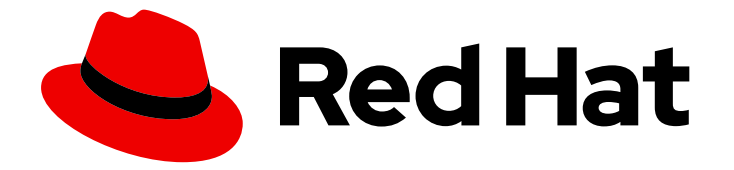

# Red Hat Advanced Cluster Management for Kubernetes 2.10

## アドオン

アドオン

Last Updated: 2024-05-24

Red Hat Advanced Cluster Management for Kubernetes 2.10 アドオン

アドオン

## 法律上の通知

Copyright © 2024 Red Hat, Inc.

The text of and illustrations in this document are licensed by Red Hat under a Creative Commons Attribution–Share Alike 3.0 Unported license ("CC-BY-SA"). An explanation of CC-BY-SA is available at

http://creativecommons.org/licenses/by-sa/3.0/

. In accordance with CC-BY-SA, if you distribute this document or an adaptation of it, you must provide the URL for the original version.

Red Hat, as the licensor of this document, waives the right to enforce, and agrees not to assert, Section 4d of CC-BY-SA to the fullest extent permitted by applicable law.

Red Hat, Red Hat Enterprise Linux, the Shadowman logo, the Red Hat logo, JBoss, OpenShift, Fedora, the Infinity logo, and RHCE are trademarks of Red Hat, Inc., registered in the United States and other countries.

Linux ® is the registered trademark of Linus Torvalds in the United States and other countries.

Java ® is a registered trademark of Oracle and/or its affiliates.

XFS ® is a trademark of Silicon Graphics International Corp. or its subsidiaries in the United States and/or other countries.

MySQL<sup>®</sup> is a registered trademark of MySQL AB in the United States, the European Union and other countries.

Node.js ® is an official trademark of Joyent. Red Hat is not formally related to or endorsed by the official Joyent Node.js open source or commercial project.

The OpenStack ® Word Mark and OpenStack logo are either registered trademarks/service marks or trademarks/service marks of the OpenStack Foundation, in the United States and other countries and are used with the OpenStack Foundation's permission. We are not affiliated with, endorsed or sponsored by the OpenStack Foundation, or the OpenStack community.

All other trademarks are the property of their respective owners.

#### 概要

クラスターでアドオンを使用する方法

## 目次

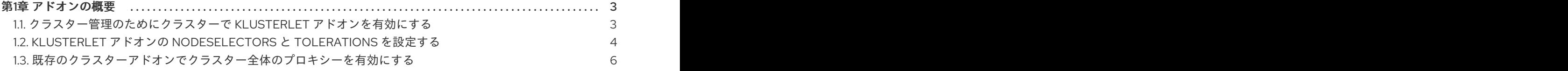

## 第1章 アドオンの概要

<span id="page-6-0"></span>Red Hat Advanced Cluster Management for Kubernetes アドオンは、パフォーマンスの一部の領域を改 善し、アプリケーションを強化する機能を追加できます。以下のセクションでは、Red Hat Advanced Cluster Management で使用できるアドオンの概要を説明します。

- [クラスター管理のためにクラスターで](#page-6-1) klusterlet アドオンを有効にする
- klusterlet アドオンの nodeSelectors [と許容範囲を設定する](#page-8-0)
- [既存のクラスターアドオンでクラスター全体のプロキシーを有効にする](#page-10-0)

## <span id="page-6-1"></span>1.1. クラスター管理のためにクラスターで KLUSTERLET アドオンを有効に する

Red Hat Advanced Cluster Management for Kubernetes をインストールし、Operator 用のマルチクラ スターエンジンを使用してクラスターを作成またはインポートした後、それらのマネージドクラスター に対して klusterlet アドオンを有効にできます。Red Hat Advanced Cluster Management コンソールを 使用してクラスターを作成またはインポートしない限り、クラスターを作成またはインポートした場合 に、klusterlet アドオンがデフォルトでは有効になりません。次の利用可能な klusterlet アドオンを参照 してください。

- application-manager
- cert-policy-controller
- config-policy-controller
- iam-policy-controller
- governance-policy-framework
- search-collector

Red Hat Advanced Cluster Management のインストール後に、マネージドクラスターの klusterlet アド オンを有効にするには、以下のステップを実行します。

1. 次の **KlusterletAddonConfig** に似た YAML ファイルを作成し、アドオンを表す **spec** 値を使用 します。

<span id="page-6-2"></span>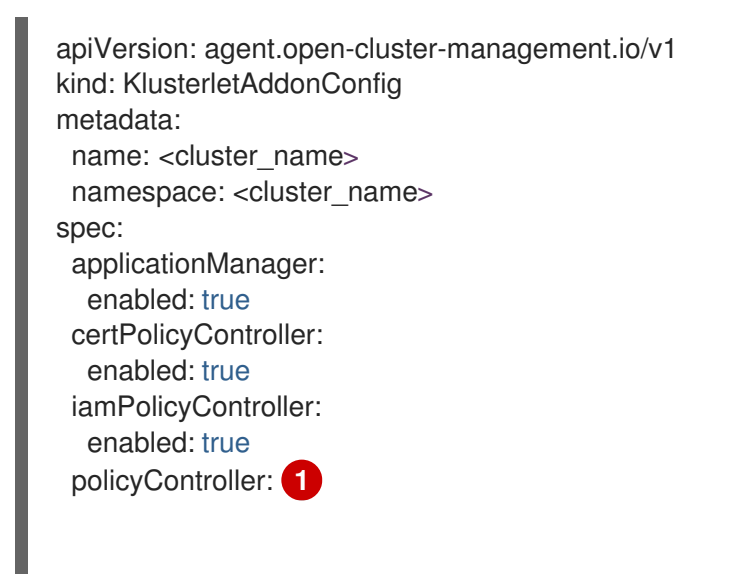

enabled: true searchCollector: enabled: true

- [1](#page-6-2) **policy-controller** アドオンは、**governance-policy-framework** と **config-policycontroller** の 2 つのアドオンに分かれています。その結果、**policyController** は **governance-policy-framework** と **config-policy-controller managedClusterAddons** を 制御します。
- 2. ファイルは **klusterlet-addon-config.yaml** として保存します。
- 3. ハブクラスターで次のコマンドを実行して、YAML を適用します。

oc apply -f klusterlet-addon-config.yaml

4. **KlusterletAddonConfig** の作成後に、有効な **managedClusterAddons** が作成されたかどうか を確認するには、次のコマンドを実行します。

oc get managedclusteraddons -n <cluster namespace>

## <span id="page-7-0"></span>1.2. KLUSTERLET アドオンの NODESELECTORS と TOLERATIONS を設 定する

Red Hat Advanced Cluster Management では、次の klusterlet アドオンの nodeSelector と tolerations を設定できます。

- application-manager
- cert-policy-controller
- cluster-proxy
- config-policy-controller
- governance-policy-framework
- hypershift-addon
- iam-policy-controller
- managed-serviceaccount
- observability-controller
- search-collector
- submariner
- volsync
- work-manager

以下の手順を実行します。

- <span id="page-8-0"></span>1. **AddonDeploymentConfig** API を使用して、Red Hat Advanced Cluster Management インス トールに使用した namespace 内の **nodeSelector** と **tolerations** を指定するための設定を作成 します。
- 2. 以下のテンプレートに基づいて、**addondeploymentconfig.yaml** という名前のファイルを作成 します。

<span id="page-8-4"></span><span id="page-8-3"></span><span id="page-8-2"></span><span id="page-8-1"></span>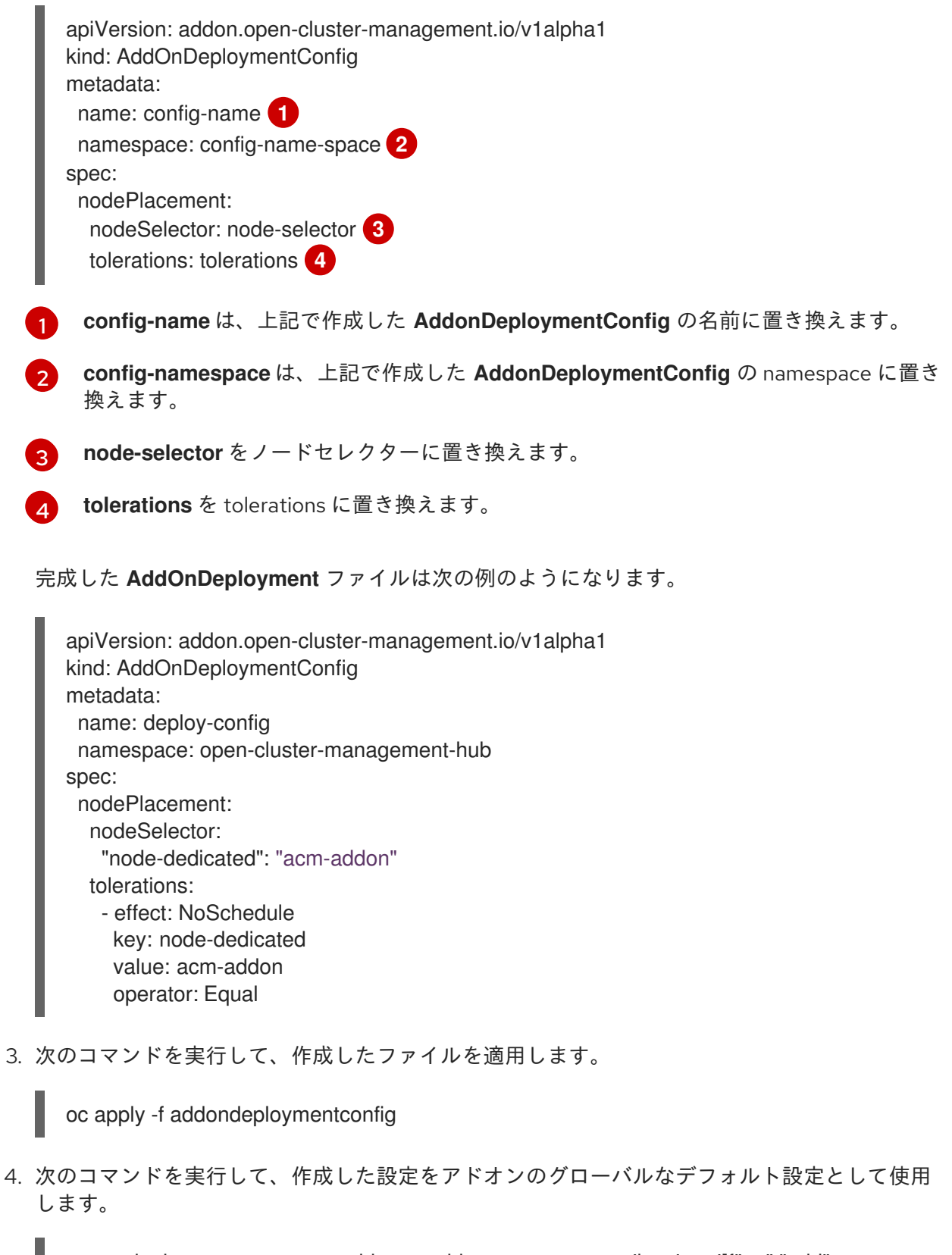

oc patch clustermanagementaddons <addon-name> --type='json' -p='[{"op":"add", "path":"/spec/supportedConfigs", "value":[{"group":"addon.open-clustermanagement.io","resource":"addondeploymentconfigs", "defaultConfig":{"name":"deployconfig","namespace":"open-cluster-management-hub"}}]}]'

- addon-name は、アドオン名に置き換えます。
- **config-name** は、上記で作成した **AddonDeploymentConfig** の名前に置き換えます。
- **config-namespace** は、上記で作成した **AddonDeploymentConfig** の namespace に置き 換えます。

指定した **nodeSelector** と **tolerations** は、各マネージドクラスター上のすべてのアドオンに適用され ます。

次の手順を使用して、特定のマネージドクラスター上におけるアドオンのグローバルデフォルトの **AddonDeploymentConfig** 設定をオーバーライドすることもできます。

- 1. **AddonDeploymentConfig** API を使用して別の設定を作成し、ハブクラスター上の **nodeSelector** と **tolerations** を指定します。
- 2. 作成した新しい設定を、マネージドクラスター上のアドオン **ManagedClusterAddon** にリンク します。

oc -n <managed-cluster> patch managedclusteraddons <addon-name> --type='json' p='[{"op":"add", "path":"/spec/configs", "value":[

{"group":"addon.open-clustermanagement.io","resource":"addondeploymentconfigs","namespace":"<confignamespace>","name":"<config-name>"} ]}]'

- **managed-cluster** は、マネージドクラスター名に置き換えます。
- addon-name を、アドオン名に置き換えます。
- **config-namespace** を作成したばかりの **AddonDeploymentConfig** の名前空間に置き換え ます。
- **config-name** を、作成したばかりの AddonDeplovmentConfig の名前に置き換えます。

アドオン **ManagedClusterAddon** で参照した新しい設定は、**ClusterManagementAddon** アドオンで 以前に定義したグローバルなデフォルト設定をオーバーライドします。

## <span id="page-9-0"></span>1.3. 既存のクラスターアドオンでクラスター全体のプロキシーを有効にする

クラスター namespace で **KlusterletAddonConfig** を設定して、管理対象の Red Hat OpenShift Container Platform クラスターのすべての klusterlet アドオン Pod にプロキシー環境変数を追加できま す。**KlusterletAddonConfig** が 3 つの環境変数を klusterlet アドオンの Pod に追加するように設定する には、以下の手順を実行します。

1. プロキシーが必要なクラスターの namespace にある **KlusterletAddonConfig** ファイルを編集 します。コンソールを使用してリソースを見つけるか、ターミナルから次のコマンドを使用し て編集できます。

oc -n <my-cluster-name> edit klusterletaddonconfig <my-cluster-name>

注記: 1 つのクラスターのみで作業している場合、コマンドの最後に **<my-cluster-name>** は必 要ありません。以下のコマンドを使用します。

<span id="page-10-3"></span><span id="page-10-2"></span><span id="page-10-1"></span><span id="page-10-0"></span>[1](#page-10-1) [2](#page-10-2) [3](#page-10-3) oc -n <my-cluster-name> edit klusterletaddonconfig 2. ファイルの **.spec.proxyConfig** セクションを編集して、以下の例のようにしま す。**spec.proxyConfig** は任意のセクションです。 **proxy\_not\_secure** は、http 要求のプロキシーサーバーのアドレスに置き換えます。たと えば、**<http://192.168.123.145:3128>** を使用します。 **proxy\_secure** は、https 要求のプロキシーサーバーのアドレスに置き換えます。たとえ ば、**<https://192.168.123.145:3128>** を使用します。 **no\_proxy** を、トラフィックがプロキシー経由でルーティングされない IP アドレス、ホス ト名、およびドメイン名のコンマ区切りリストに置き換えます。たとえ ば、**.cluster.local,.svc,10.128.0.0/14,example.com** を使用します。 OpenShift Container Platform クラスターがハブクラスターでクラスターワイドプロキシーを 設定して作成されている場合は、以下の条件が満たされると、クラスターワイドプロキシー設 定値が環境変数として klusterlet アドオンの Pod に追加されます。 **addon** セクションの **.spec.policyController.proxyPolicy** が有効にな り、**OCPGlobalProxy** に設定されます。 **.spec.applicationManager.proxyPolocy** が有効になり、**CustomProxy** に設定されます。 注記: **addon** セクションの **proxyPolicy** のデフォルト値は **Disabled** です。 次の **proxyPolicy** エントリーの例を参照してください。 spec proxyConfig: httpProxy: "<proxy\_not\_secure>" **1** httpsProxy: "<proxy\_secure>" **2** noProxy: "<no\_proxy>" **3** apiVersion: agent.open-cluster-management.io/v1 kind: KlusterletAddonConfig metadata: name: clusterName namespace: clusterName spec: proxyConfig: httpProxy: http://pxuser:12345@10.0.81.15:3128 httpsProxy: http://pxuser:12345@10.0.81.15:3128 noProxy: .cluster.local,.svc,10.128.0.0/14, example.com applicationManager: enabled: true proxyPolicy: CustomProxy policyController: enabled: true proxyPolicy: OCPGlobalProxy searchCollector: enabled: true proxyPolicy: Disabled

> certPolicyController: enabled: true

> > 7

proxyPolicy: Disabled iamPolicyController: enabled: true proxyPolicy: Disabled

重要: グローバルプロキシー設定は、アラートの転送には影響しません。クラスター全体のプロキシー を使用して Red Hat Advanced Cluster Management ハブクラスターのアラート転送を設定する場合 は、その詳細を [アラートの転送](../../html-single/observability#forward-alerts) で参照してください。